# Top Ten Scilab Errors for BioCalc

## FSU Math

## January 4, 2010

## Contents

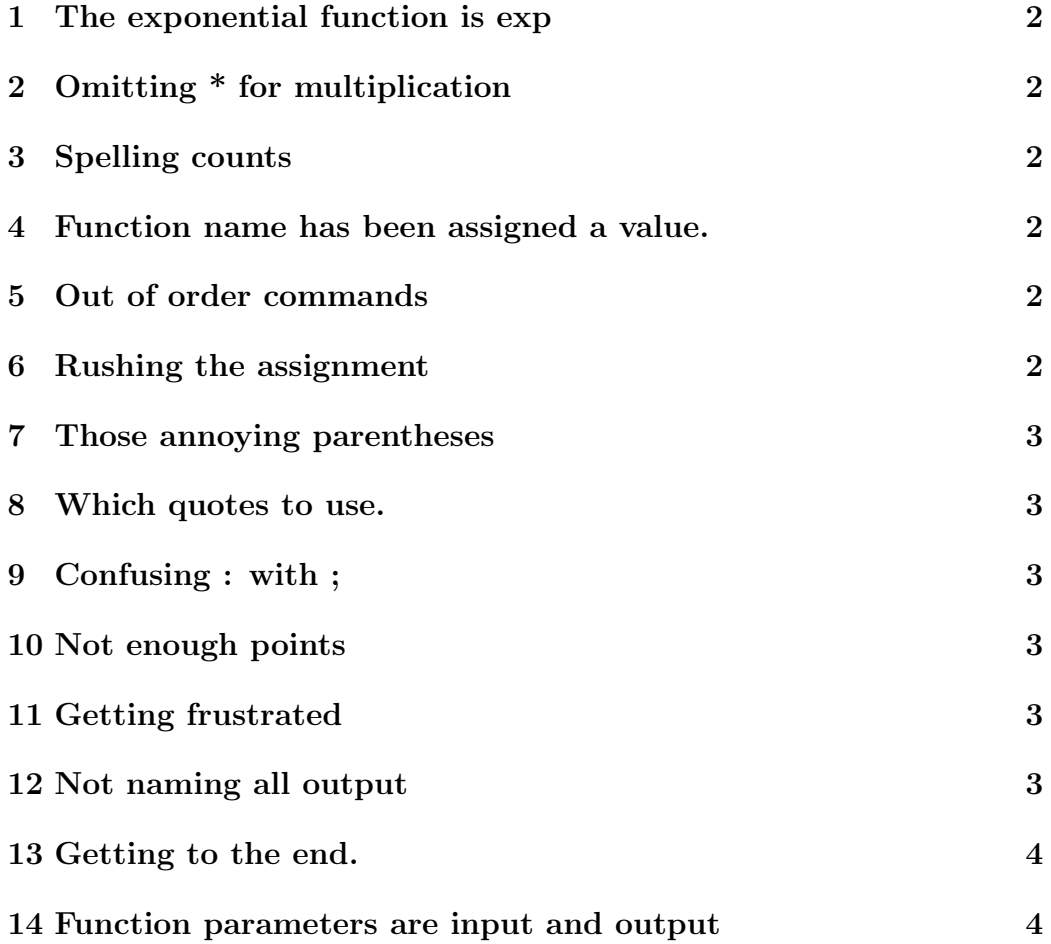

[16 Make it clear to me](#page-4-1) 4

#### <span id="page-1-0"></span>1 The exponential function is exp

To express

e^x

you must use the exp function  $exp(x)$ . It is not

e^x

because e is just anther variable to scilab and it is not

exp^x

## <span id="page-1-1"></span>2 Omitting \* for multiplication

Scilab thinks ab is the name of a varible and a b is just an error. To do multiplication use a\*b. Sometimes a .\* b if a and b are vectors.

#### <span id="page-1-2"></span>3 Spelling counts

Scilab thinks sin and Sin are different and of course misspellings will also cause errors.

#### <span id="page-1-3"></span>4 Function name has been assigned a value.

For example  $sin(1:10)$  works but after  $sin = 7$ ,  $sin(1:10)$  will fail. You need to do clear sin to get rid of the assignment.

## <span id="page-2-0"></span>5 Out of order commands

```
plot(x,y);
y = sin(x);
x = - %pi: %pi/20 : %pi;
```
are the wrong order but if you execute it often enough it will work.

## <span id="page-2-1"></span>6 Rushing the assignment

Read the problem assignment before you attempt to do it.

## <span id="page-2-2"></span>7 Those annoying parentheses

Getting each ( to match with a ). The editor will help or always type () and then go back and fill in the missing elements.

## <span id="page-2-3"></span>8 Which quotes to use.

Cut and paste will often give you the wrong kind of quotes. Scilab uses ' and " which are both on the key to the right of the colon and semicolon which is to the right of the L key.

## <span id="page-2-4"></span>9 Confusing : with ;

 $z = 0:1;2;$  $y = 0; 1:2;$  $x = 0:1:2;$  $w = 0; 1; 2;$ 

All do different things

#### <span id="page-3-0"></span>10 Not enough points

There need to be at least 40 points on x-axis to plot a smooth function. So  $x=0:10$ ;  $y=sin(x)$ ;  $plot(x,y)$ ; looks wrong while  $x=0:0.25:10$ ;  $y=sin(x)$ ;  $plot(x,y);$  is much smoother.

## <span id="page-3-1"></span>11 Getting frustrated

Put your commands in a dot sce file and execute them. Look at the console for error messages. If you don't remember how to use a command try the help command.

## <span id="page-3-2"></span>12 Not naming all output

Retyping numbers introduces round off error, variables save more digits.

```
\leftarrow \ge x = sqrt(2)x =1.4142136
-->1.4142136^2ans =2.0000001
--&x^2ans =
    2.
```
#### <span id="page-3-3"></span>13 Getting to the end.

A for loop starts with the word for and continues til the word end. A function definition starts with the word function and continues til the word (no space) endfunction.

## <span id="page-3-4"></span>14 Function parameters are input and output

The line function  $z = f(x, y)$  says the function f has two inputs, x and y, and one output, z. Somewhere in your function should be a line that starts  $z =$  that gives the output of the function.

More often than not, the computation will just use the inputs x and y.

## <span id="page-4-0"></span>15 Exec lab.sce

One must download the lab.sce file to the desktop and point scilab to the desktop and exec lab.sce in order to define the functions in the lab file. Otherwise scilab thinks the functions is undefined.

If scilab thinks there is no such file, either you have not downloaded the file or scilab is not looking for the file in its download location.

## <span id="page-4-1"></span>16 Make it clear to me

If you do a clear command, all the functions and variables you have in your current session are removed. You have to exec lab.sce again.

If you do a clf command clears the current plot. While a clf command is often good at the start of xx.sce file that is doing plots, you don't want it in the middle or it will blank the graph you just carefully drew.

If you do a clc command, it clears the console window but does change plots, variables or functions. Not very useful.